# **FixIt for JIRA**

# Keep your Jira Deployment secure

### What does this plugin do

This plugin detects, fixes or implements workarounds for CVE-issues with Jira.

## Why do you want to use this plugin

You current version of Jira is impacted with known vulnerabilities, but you cannot upgrade immediately to the new version. Without any downtime you can install this plugin which detects and provides fixes or workarounds for known security vulnerabilities.

#### Installation

- 1. Log into your Jira instance as an admin.
- 2. Click the admin dropdown and choose Atlassian Marketplace. The Manage add-ons screen loads.
- 3. Click **Find new apps** or **Find new add-ons** from the left-hand side of the page.
- 4. Locate FixIt for Jira via search. The appropriate app version appears in the search results.
- 5. Click Try free to begin a new trial or Buy now to purchase a license for FixIt for Jira. You're prompted to log into MyAtlassian. FixIt for Jira begins to download.
- 6. Enter your information and click **Generate license** when redirected to MyAtlassian.
- 7. Click Apply license. If you're using an older version of UPM, you can copy and paste the license into your Jira instance.

### **Usage**

- 1. Log into your Jira instance as an admin.
- 2. Click the admin dropdown and choose Manage Apps
- 3. Click on Fixit for JIRA Configuration
- 4. Now you can see an overview if your instance of JIRA is impacted with a CVE and is this plugin fixes it.

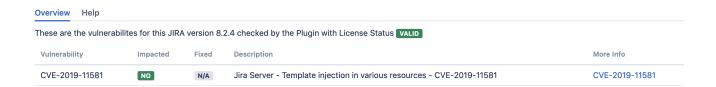

• This page is blocked for preventing Jira Server - Template injection in various resources - CVE-2019-11581

For more info see CVE-2019-11581